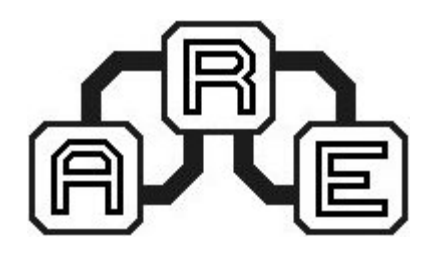

# **Minimoduł LPC210x**

ARE0005

Minimoduł z mikrokontrolerem LPC210x z rdzeniem ARM, produkowany przez firmę NXP (dawniej Philips).

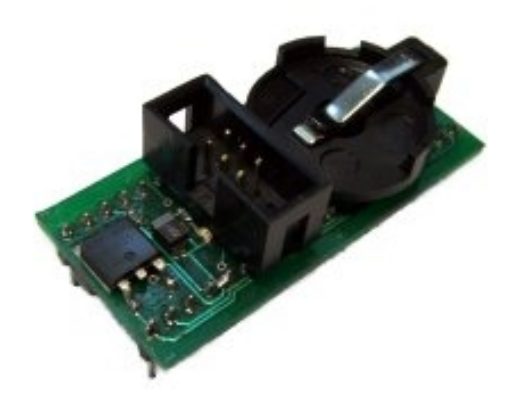

## Wstęp

Minimoduł z mikrokontrolerem LPC210x z rdzeniem ARM, produkowany przez firmę NXP (dawniej Philips). Opisywany układ zawiera mikrokontroler wraz z zestawem elementów niezbędnych do jego prawidłowego działania oraz zespół elementów rozszerzających możliwości samego mikrokontrolera. Wszystkie piny portów zostały wyprowadzone na dwa złącza w standardowym rozstawie 2,54mm (dwa złącza są umieszczone w taki sposób, że minimoduł można zainstalować w podstawce pod układ w obudowie DIL40). Ponadto na złącza wyprowadzone są sygnały interfejsu JTAG. Dodatkowo na płytce umieszczono złącze, umożliwiające podłączenie programatora w konfiguracji zalecanej przez producenta (patrz Produkt współpracuje z:). Przewidziano również miejsce pod gniazdo na baterię, podtrzymującą zasilanie zegara RTC oraz kwarc dedykowany temu zegarowi.

# Własności mikrokontrolera LPC210x

Mikrokontrolery z rdzeniem ARM7 należą do grona najszybciej rozwijających się kontrolerów. Znajdują się w ofercie wszystkich liczących się producentów mikrokontrolerów i są chętnie stosowane przez konstruktorów sprzętu elektronicznego ze względu na swoją 32-bitową architekturę, bogactwo peryferiów, a przy tym niską cenę. Podstawowe parametry mikrokontrolerów LPC210x prezentują się następująco:

- 16-/32-bitowy mikrokontroler z rdzeniem ARM7TDMI-S w obudowie LQFP48
- 2kB / 4kB / 8kB statycznego RAM-u oraz 8kB / 16kB / 32 kB pamięci FLASH na program, 128-bitowy szeroki interfejs wewnętrzny pozwalający na pracę z zegarem 70MHz
- programowanie w systemie (ISP/IAP) przez umieszczony w mikrokontrolerze program ładujący, sektorowe lub całościowe czyszczenie pamięci w 100 milisekundę oraz programo-

wanie każdych 256 bajtów w 1 milisekundę

- EmbeddedICE RT oferuje debugowanie w czasie rzeczywistym poprzez umieszczone w mikrokontrolerze oprogramowanie RealMonitor
- 10-bitowy 8-wejściowy przetwornik analogowo-cyfrowy z czasem konwersji 2.44 mikrosekundy na kanał i dedykowane rejestry na wyniki, minimalizujące ilość przerwań
- dwa 32-bitowe timery/liczniki zdarzeń zewnętrznych z siedmioma kanałami przechwytującymi/porównującymi stan licznika
- dwa 16-bitowe timery/liczniki zdarzeń zewnętrznych z trzema kanałami przechwytującymi/ siedmioma porównującymi stan licznika
- zegar czasu rzeczywistego o niskim poborze prądu z niezależnym dedykowanym wejściem zegarowym
- interfejsy szeregowe w tym dwa typu UART (zgodne z 16C550), dwa szybkie I2C (400 kbit/s), SPI i SSP z buforowaniem i zmienną długością danych
- wektorowy kontroler przerwań z konfigurowalnymi poziomami priorytetów oraz wektorem adresów procedur obsługujących
- 32 szybkie piny wejścia/wyjścia ogólnego przeznaczenia z tolerancją 5V
- 13 pinów do obsługi przerwań zewnętrznych, czułych na poziom oraz zbocze
- maksymalna częstotliwość zegara 70MHz dostępna dzięki wbudowanej programowalnej pętli PLL z zakresem częstotliwości wejściowych od 10MHz do 25 MHz i czasem startu równym 100 mikrosekund
- wbudowany oscylator przystosowany do współpracy z zewnętrznym kwarcem z zakresu od 1MHz do 25 Mhz
- tryby oszczędzania energii: Idle mode, Power-down mode, and Power-down mode z aktywnym zegarem czasu rzeczywistego
- indywidualne włączanie/wyłączanie peryferiów oraz ustawianie częstotliwości zegara dla nich w celu optymalizacji zużycia energii
- budzenie procesora z trybu Power-down przez przerwanie zewnętrzne lub przez zegar czasu rzeczywistego

#### Opis wyprowadzeń

Na rysunku 1 umieszczono opis złącza programatora.

| RST   | 3 V 3  |
|-------|--------|
| PO.O  | GND    |
| PO. 1 | PO. 14 |
|       |        |

Rysunek 1. Opis złącza do programowania.

Na rysunku 2 umieszczono opis wyprowadzeń w widoku z góry.

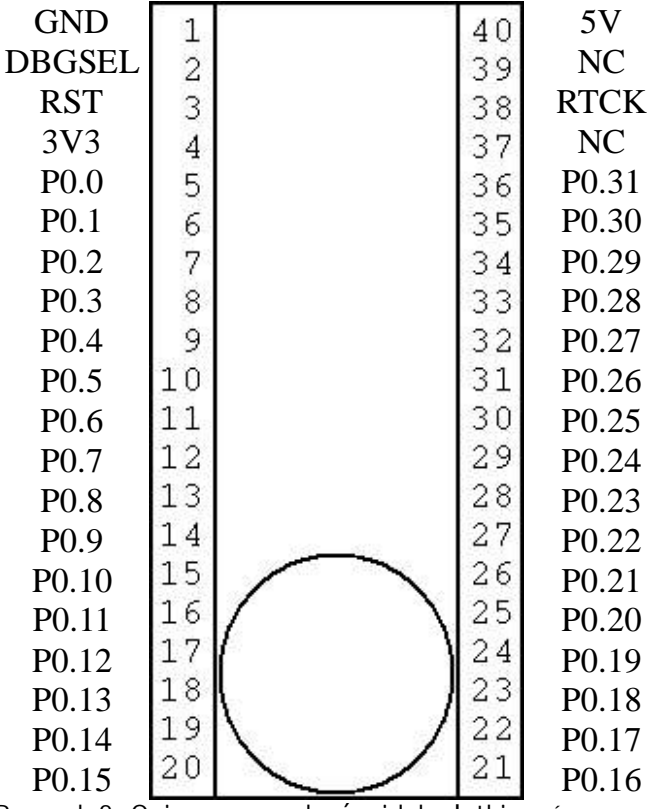

Rysunek 2. Opis wyprowadzeń widok płytki z góry

## Oprogramowanie

Dla systemów operacyjnych z rodziny Windows dostępne jest środowisko programistyczne firmy Keil w wersji ewaluacyjnej (z ograniczeniem do 16kB kodu programu). Jest ono możliwe do ściągnięcia, po uprzedniej rejestracji, pod adresem [https://www.keil.com/demo/eval/arm.htm.](https://www.keil.com/demo/eval/arm.htm) Aby zapisać program i dane do mikrokontrolera będzie nam potrzebne narzędzie komunikujące się z kontrolerem, które można znaleźć na stronie firmy Philips pod adresemble and advanced a series of the series of the series of the series of the series of the series of the series of the series of the series of the series of the series of the series of the series of the series of

<http://www.standardics.nxp.com/support/documents/microcontrollers/zip/fl> ash.isp.utility.lpc2000.zip.

W przypadku systemów Linux możliwe jest użycie popularnego kompilatora GCC, który będzie również służył do zapisywania programu w pamięci mikrokontrolera. Znajduje się on pod adresem http://gnuarm.com